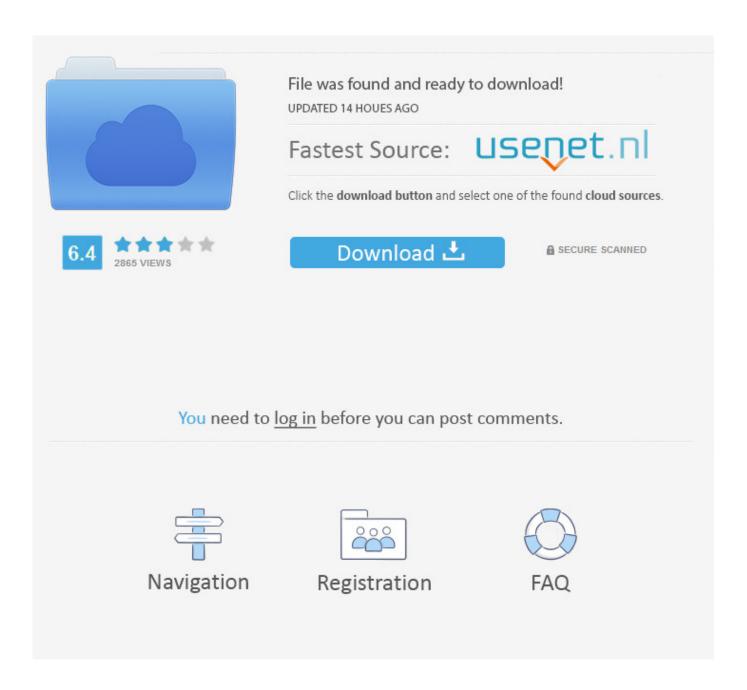

How To Create A Histogram In Excel 2008 For Mac

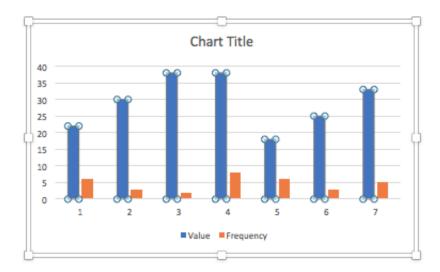

How To Create A Histogram In Excel 2008 For Mac

2/5

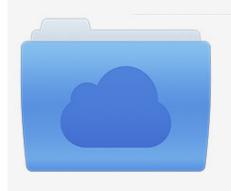

File was found and ready to download! UPDATED 14 HOUES AGO

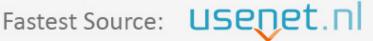

Click the download button and select one of the found cloud sources.

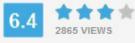

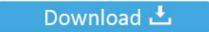

**⋒** SECURE SCANNED

You need to <u>log in</u> before you can post comments.

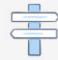

Navigation

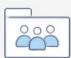

Registration

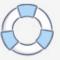

Sep 22, 2017 - The Data Analysis ToolPak and Solver add-ins are not available in all Microsoft Excel for Mac versions.

- 1. create histogram excel
- 2. create histogram excel 2013
- 3. create histogram excel class interval
- Click Histogram > OK Under Input, do the following: Click inside the Input Range box, and then select the cells in the first column of data.

# create histogram excel

create histogram excel, create histogram excel mac, create histogram excel 2013, create histogram excel 2016, create histogram excel 2010, create histogram excel 365, create histogram excel vba, create histogram excel bin range, create histogram excel 2007, create excel histogram graph Vga Compatible Controller Cirrus Logic Gd 5446 And Opengl

• In the next column, type the bin numbers in ascending order, adding a label in the first cell if you want. Make sure you to add the Data Analysis command to the Data tab Then you'll be ready to create a histogram. Here's a typical example: To create a histogram in Excel, you use the Histogram tool of the Analysis ToolPak.. Here's an example of two columns you could use for a histogram: • On the Data tab, click Data Analysis. <a href="Download Windows Media Player 9">Download Windows Media Player 9</a> For Mac

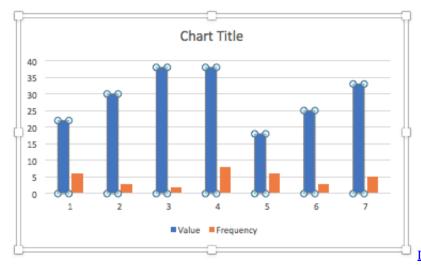

Docker For Mac Memory Swap Default

# create histogram excel 2013

### Muat Turun Adobe Photoshop Percuma Cs2 Camera Raw Email Account

The following table shows which Excel A histogram or Pareto (sorted histogram) is a column chart that shows frequency data.. These intervals are also known as bins, and the Histogram tool will plot your data across these bins.. Here's how: • On a worksheet, type the input data in one column, adding a label in the first cell if you want.. Parallels • Click inside the Bin Range box, and then select the cells in the second column of data. Best Controller For Djay Pro

### create histogram excel class interval

4/5

#### Pokemon Encyclopedia Save Editor English

If you don't know what to type for your bin numbers, look at your data and see if you can recognize natural intervals.. If you don't enter any bin numbers, the Histogram tool will create evenly distributed bin intervals by using the minimum and maximum values in the input range as start and end points.. • Under Output options, you specify the location of the histogram: • To put the histogram on the same sheet, click Output Range, and then click inside the Output Range box.. Tip: You can also click to temporarily collapse the dialog box to select the ranges on the worksheet.. Clicking the button again expands the dialog box • If you included column labels in the cell references, check the Labels box.. Be sure to use quantitative numeric data, like item amounts or test scores The Histogram tool won't work with qualitative numeric data, like identification numbers entered as text.. Click in the sheet where you want your histogram to be placed • To put the histogram in a new sheet, click New Worksheet Ply.. It's a good idea to use your own bin numbers because they may be more useful for your analysis.. If you used column labels on the worksheet, you can include them in the cell references. 34bbb28f04 Flash Drives For Macos

34bbb28f04

Rage Of Mages Walkthrough Guide

5/5